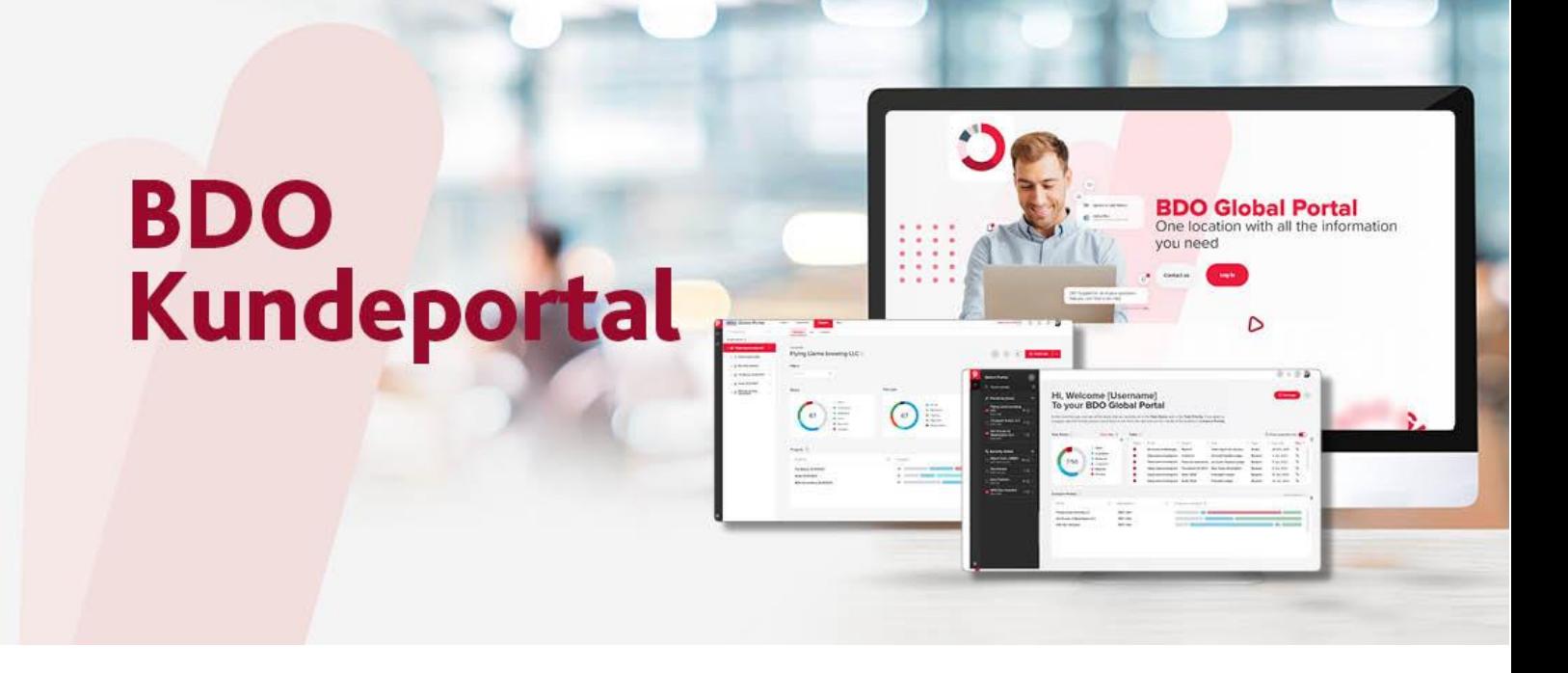

**Oversikt forsiden**

• [Forsiden](#page-1-0)

# <span id="page-1-0"></span>*Forsiden*

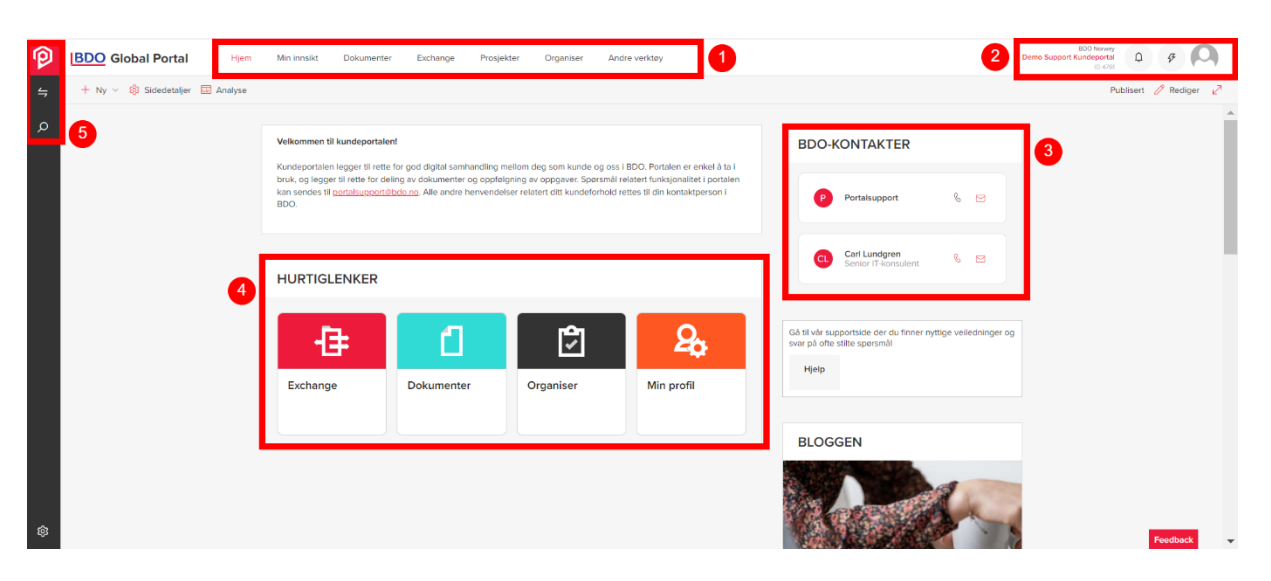

## **1. Meny-bar**

*Hjem* – Ved å klikke på denne kommer du alltid hjem til forsiden *Min innsikt* – Blogginnlegg som kan interessere din bedrift *Dokumenter* – Dokumentbiblioteket hvor man kan laste opp dokumenter og mapper *Exchange* – Oppgave fordeling og dokument håndteringsfunksjon *Prosjekter* – Dette trenger man før at få mulighet at laste opp dokument (Kun synlig for BDOer) *Exchange Next Gen* – Oppgave fordeling og dokument håndteringsfunksjon *Andre verktøy* – Penneo, signeringsverktøy og SAF-T

#### **2. Personlige innstillinger og varslinger**

Her ser du navnet på bedriften samt ID for portalen *Bjellen* - Viser varslinger *Lynet* – Diverse innstillinger for portalen *Profilbilde* – Her kan du endre dine personlige innstillinger og varslingspreferanser

## **3. Kontakter**

Her ser du kontaktinformasjon til ditt BDO team og support

#### **4. Hurtiglenker**

Her finner du linker som tar deg direkte til funksjonene.

## **5. Søkefunksjon og flere portaler**

På disse symbolene kan du søke opp dokument i portalen å gå til en ny portal dersom du har tilgang til flere portaler.

Du kommer også til første siden, dashboardet, hvis du klikker på det røde symbolet oppe til venstre.